# コンピュータグラフィックス特論 Ⅱ 第6回 キーフレームアニメーション(1) 九州工業大学 尾下 真樹 2021年度

## 今日の内容

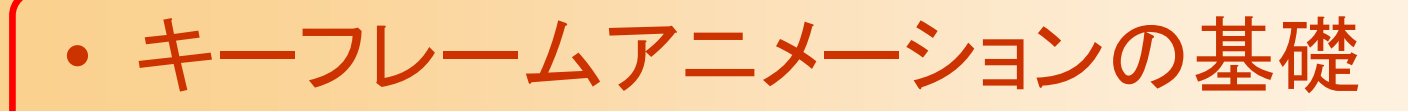

- $\bullet$ サンプルプログラム
- $\bullet$ 行列・ベクトルを扱うプログラミング
- $\bullet$  位置補間
	- 線形補間
	- –Hermite曲線
	- Bézier曲線
	- B-Spline曲線

#### キーフレームアニメーション

- $\bullet$  入力された複数のキーフレーム(時刻・状態 の組)からアニメーションを生成
	- 少数のキーフレームの情報から、連続的なアニ メーションを生成
	- – 前後のキーフレームの 状態(位置・向き)を補間 して、キーフレーム間の 任意時刻の状態を生成
		- 位置や向きの補間の計算 が必要となる

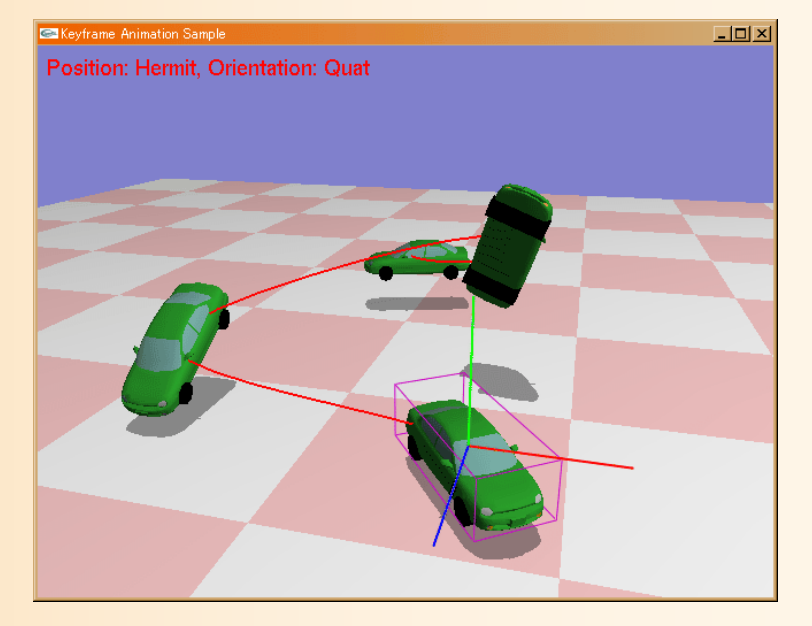

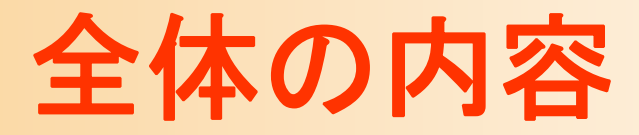

- •キーフレームアニメーションの基礎
- •サンプルプログラム
- •行列・ベクトルを扱うプログラミング
- • 位置補間
	- –線形補間、Hermite曲線、 Bézier曲線、B-Spline曲線
- • 向きの補間 – オイラー角、四元数と球面線形補間、相互変換 • アニメーションプログラミング •レポート課題

## 今日の内容

- $\bullet$ キーフレームアニメーションの基礎
- $\bullet$ サンプルプログラム
- $\bullet$ 行列・ベクトルを扱うプログラミング
- $\bullet$  位置補間
	- 線形補間
	- –Hermite曲線
	- Bézier曲線
	- B-Spline曲線

参考書

- $\bullet$  「3DCGアニメーション」 栗原恒弥・安生健一 著、技術評論社、¥2,980 アニメーション技術全般を解説
- $\bullet$  3次元図形処理工学 黒瀬 著、共立出版、¥2,600 –曲線・曲面について詳しく解説

 $\bullet$ 

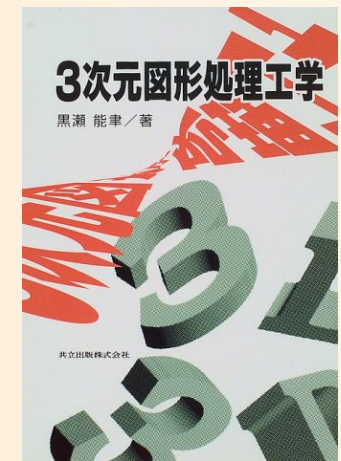

 vecmathを理解するための数学 平鍋 健児 著 (四元数の詳しい解説) http://www.objectclub.jp/download/vecmath1

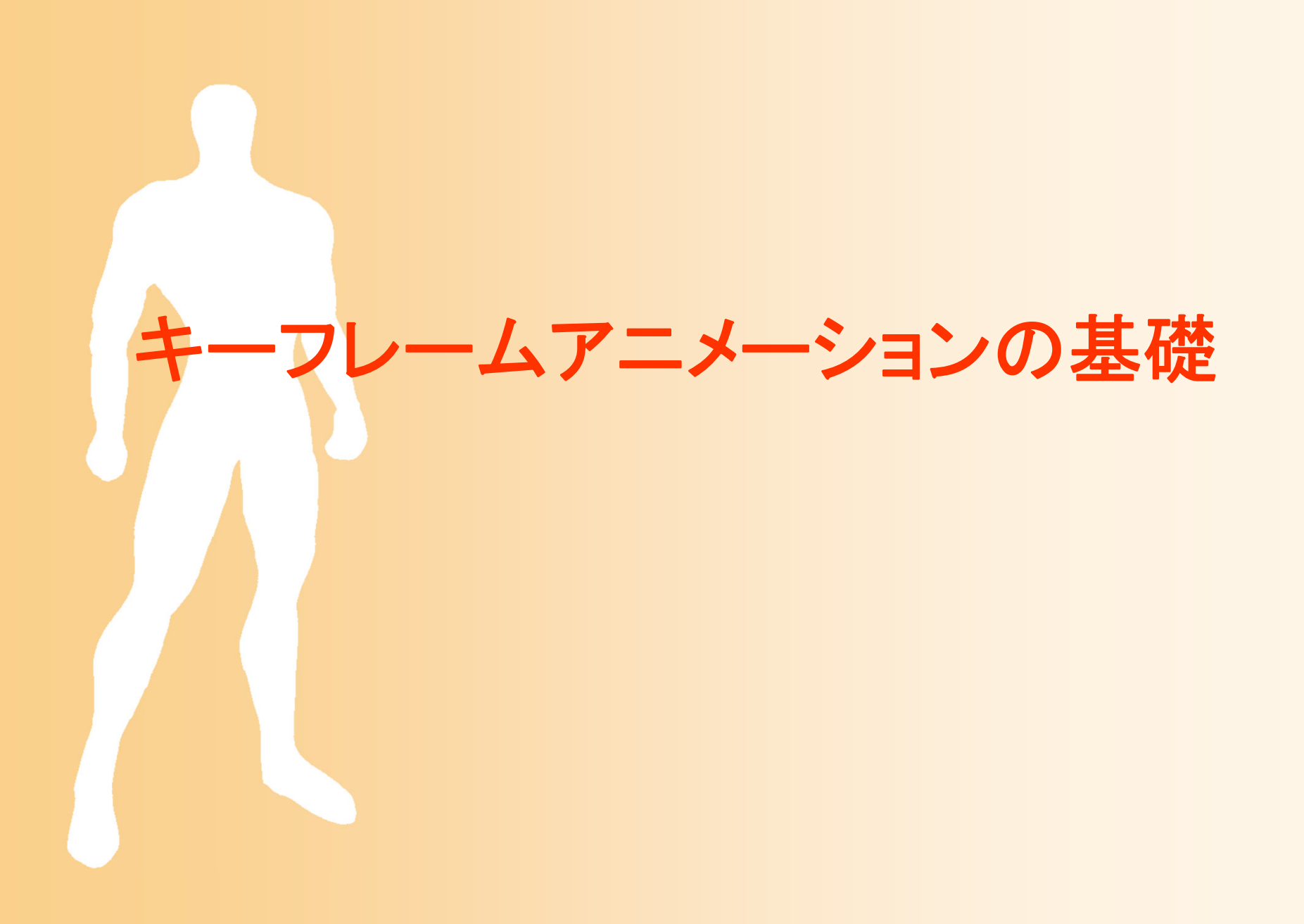

#### アニメーションの原理

- $\bullet$  少しずつ変化する画像を連続して表示する ことでアニメーションとして見える
	- 1秒間に10枚~30枚毎程度(fps: frame per sec)
		- • テレビ 30fps (60fps)、映画 24fps、アニメ 12fps 、TV ゲーム 30 or 60 fps

 3次元アニメーションは、少しずつ物体の位置・ 向きを変えながら、連続して描画することで実現

キーフレームアニメーション

- 動きのキーとなる(時刻+状態)のデータ列  $\bullet$ から、全体の動きを生成 X 座標  $30 -$  キーフレームの補間の方法  $25 20 -$ には多くの種類がある  $15 -$ 
	- 線形補間
	- ベジェ曲線、スプライン曲線

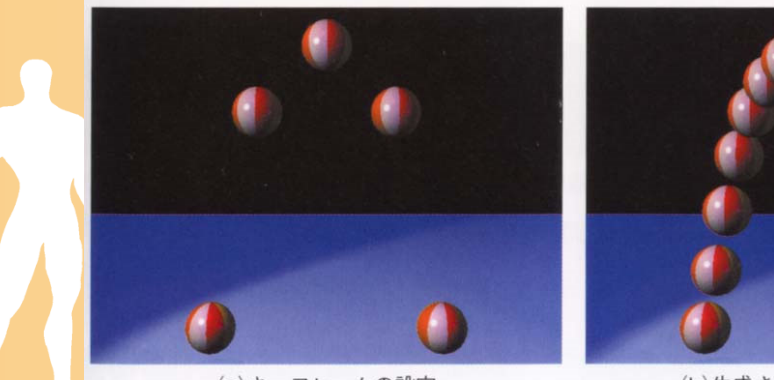

(a) キーフレームの設定

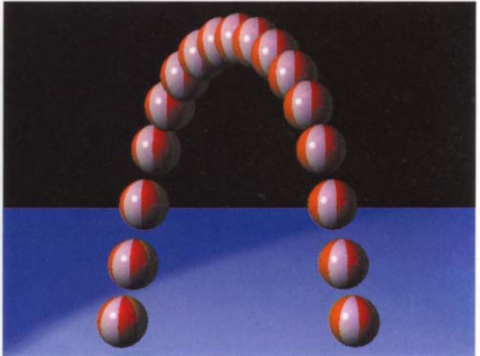

(b)生成されたアニメーション

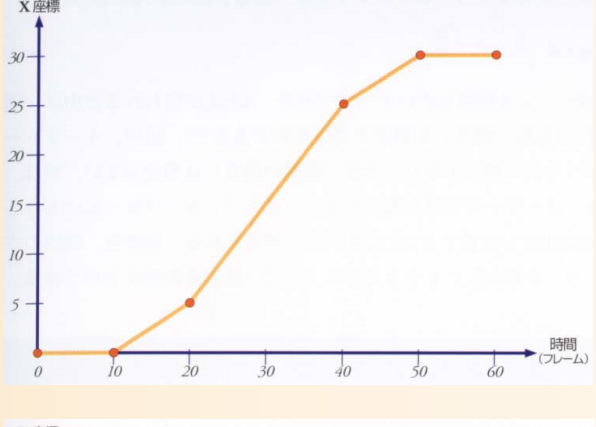

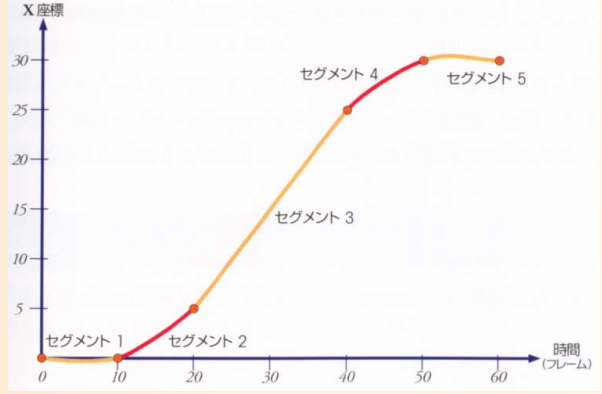

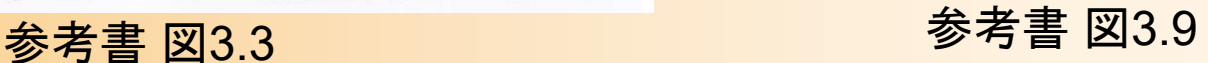

#### 動力学シミュレーション

- • 物理法則に従ったアニメーション
	- 現実の物体は物理法則に従う
		- 重力、衝突、摩擦力、力を加えると運動する、落下、等
	- キーフレームアニメーションでは、これらの物理法則は 考慮されないので不自然に見える可能性がある
- • 動力学シミュレーションを使ったアニメーション生成
	- 初期状態を与えると、各フレームごとに運動方程式を数 値的に解いていくことで、アニメーションが生成される
	- 望むような結果を得るような初期条件の設定が難しいと いう問題がある
	- キーフレームアニメーションとの使い分けが必要
	- 動力学シミュレーションについては、後日の授業で説明

#### キーフレームアニメーションの実現方法

- $\bullet$  キーフレームにおけるオブジェクトの位置・ 向きを補間して、全フレームの位置・向きを 計算
- $\bullet$  位置・向きのそれぞれについて補間を行う必 要がある
	- 位置と向きでは補間の方法が異なるため

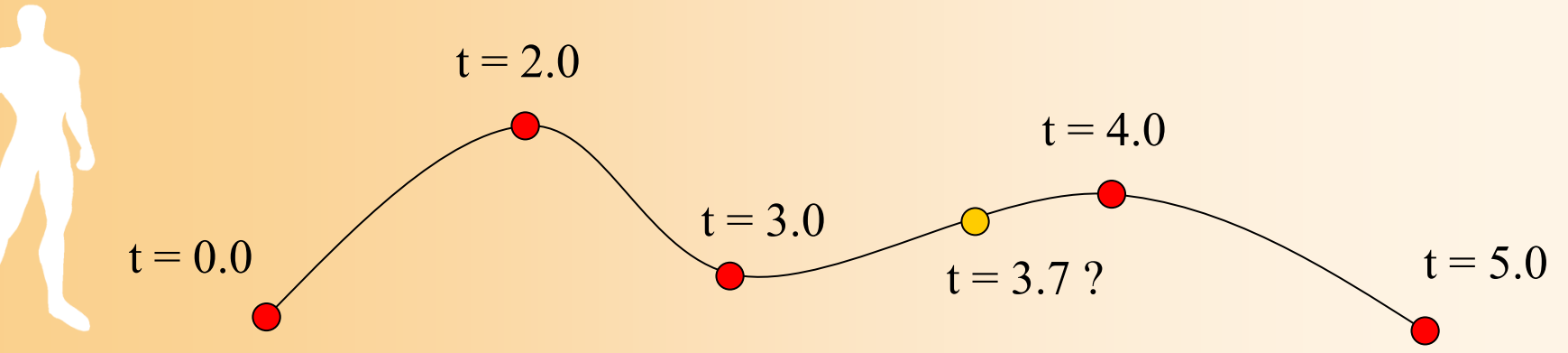

#### 補間の考え方

- $\bullet$  補間関数
	- 軌道全体を各キーフレーム間の区間に分ける – 各区間の軌道を何らかの関数により表現 • 通常は、区間の前後の制御点をもとに、関数を決定
	- <u>– Liberature in der statistike van de statistike van de statistike van de statistike van de statistike van de</u> 全体の時刻から、現在の区間内のローカル時 間を計算 (例: s = 0.0  $\boldsymbol{\sim}$ ~1.0 の範囲とする)

t = 2.0  
\nt = 0.0 f1(s)  
\n
$$
t = 3.0
$$
  
\n $t = 5.0$   
\n $t = 5.0$   
\n $t = 5.0$   
\n $t = 5.0$   
\n $t = 5.0$   
\n $t = 5.0$   
\n $t = 5.0$   
\n $t = 5.0$   
\n $t = 5.0$   
\n $t = 5.0$ 

# 位置・向きの補間

- $\bullet$  位置の補間方法
	- 位置の表現方法
		- 位置ベクトルによる表現
	- – 位置の補間方法
		- $\bullet$ 線形補間、Hermite曲線、Bézier曲線、B-Spline曲線
- $\bullet$  向きの補間方法
	- 向きの表現方法
		- 回転行列、オイラー角、回転軸と回転角度、四元数
	- 向きの補間方法
		- オイラー角、四元数

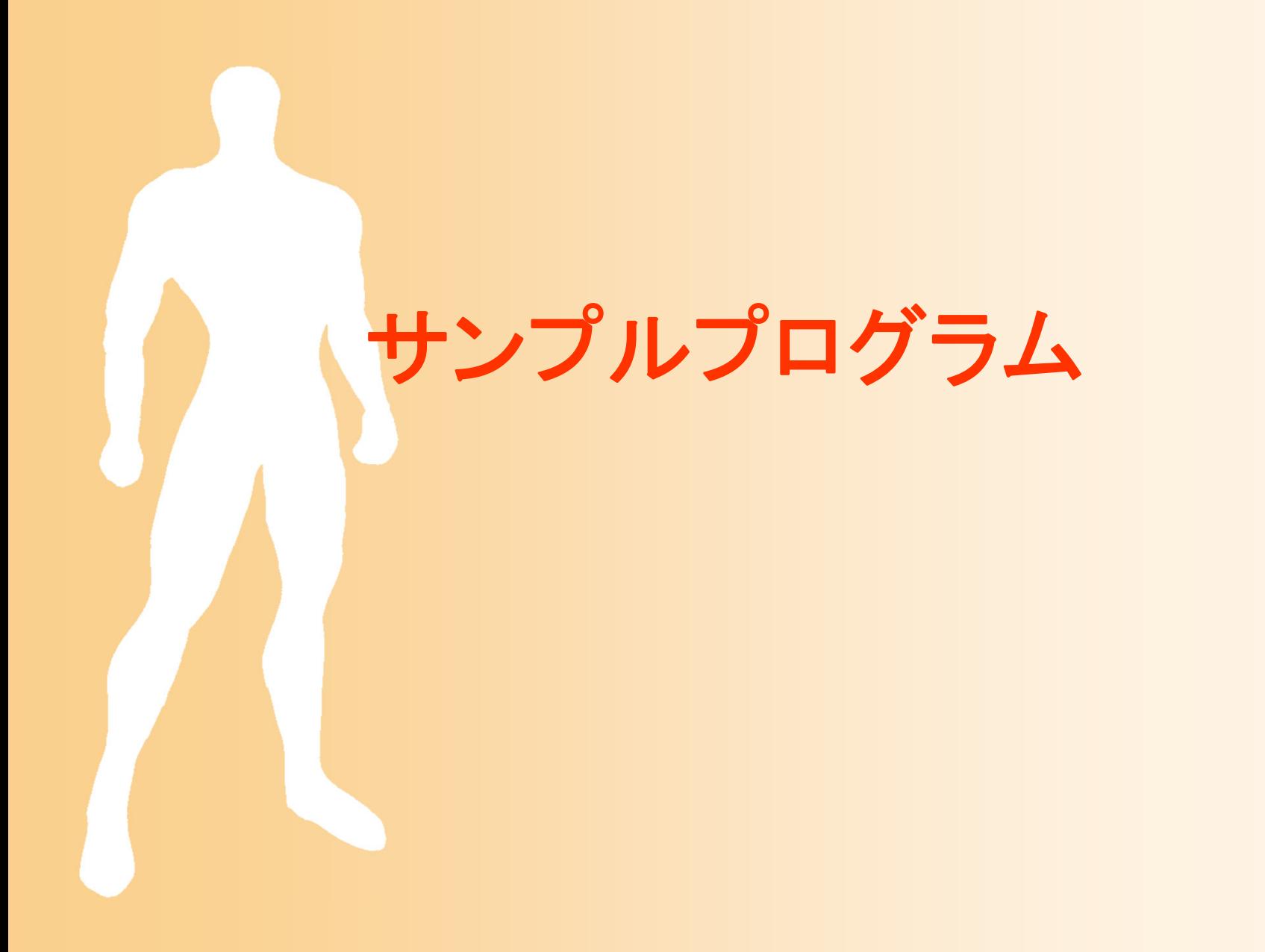

## デモプログラム

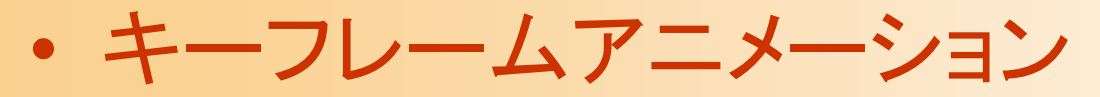

レイアウトモード

- キーフレームを表すオブジェクトの追加・削除
- マウス操作による、オブジェクトの選択・移動・回転

–アニメーションモード

- 位置補間方法の切り替え
	- 線形補間、Hermite補間、 Bezier補間、B-Spline補間
- 向き補間方法の切り替え – オイラー角、四元数補間
- 軌道表示機能

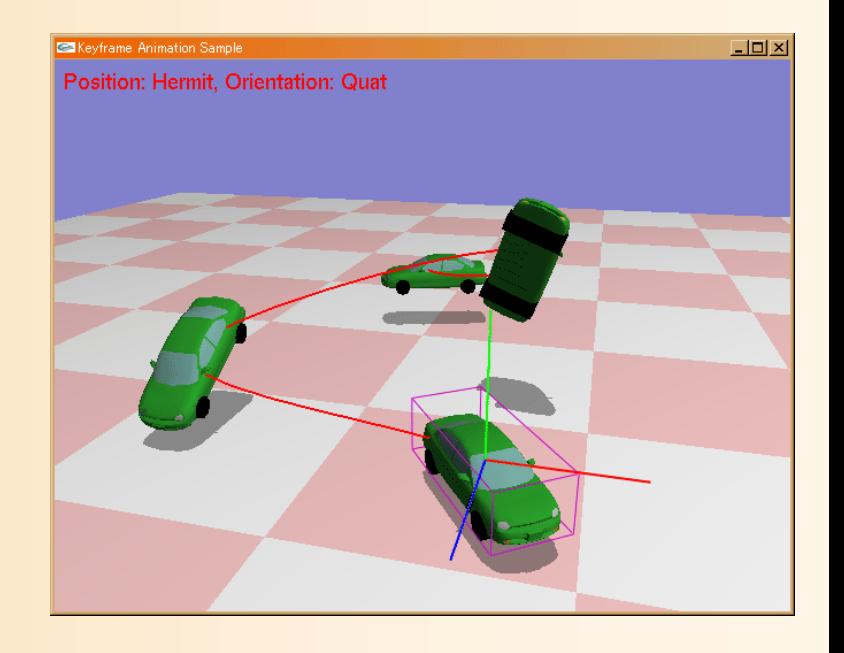

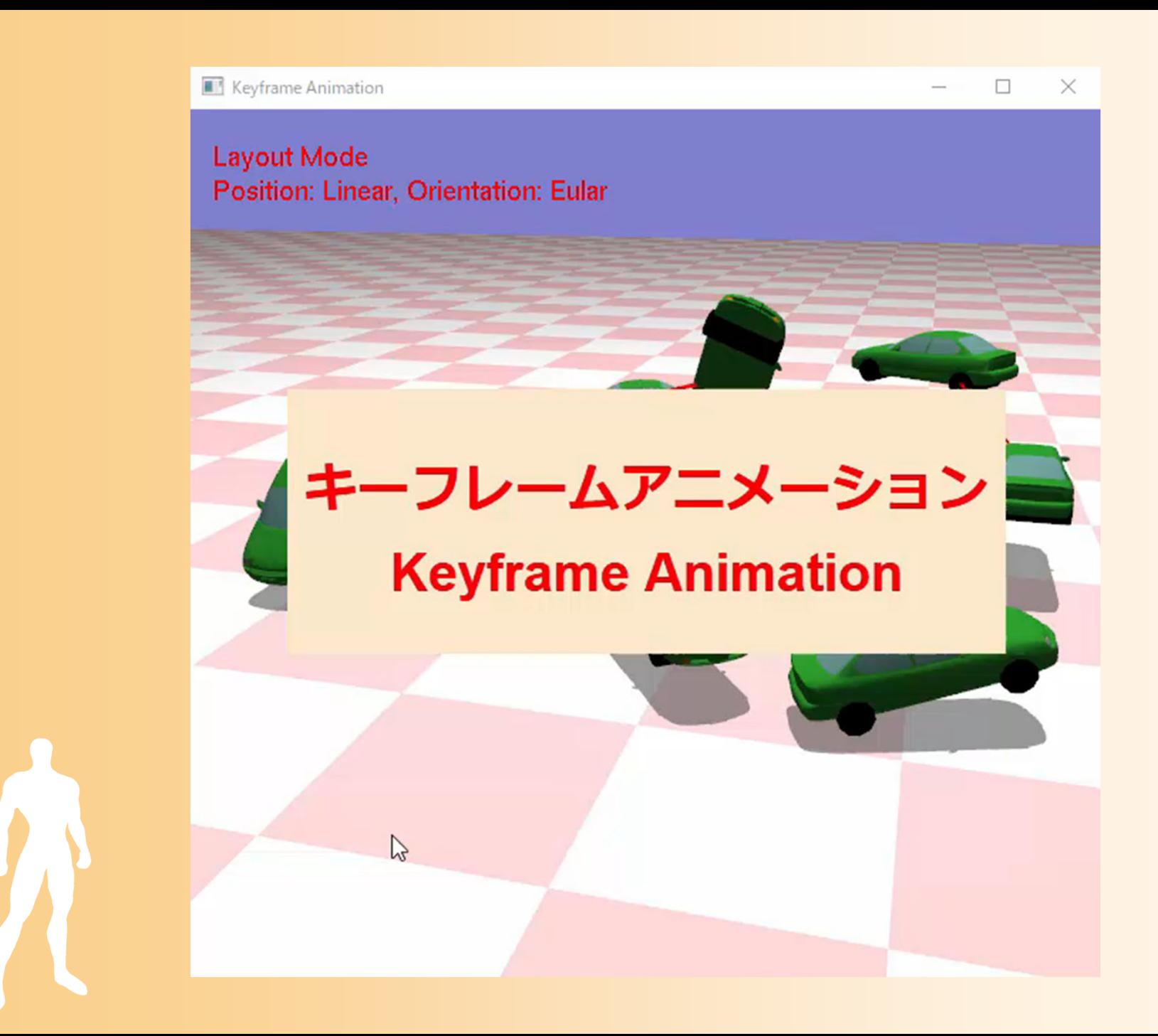

# サンプルプログラムの構成

- $\bullet$  デモプログラムの一部のサンプルプログラム (keyframe\_sample.cpp )
- $\bullet$  幾何形状の読み込み・描画関数(Obj.h/cpp ) – 第 4 ・5回の授業で扱った内容、影の描画も含む
- $\bullet$  物体の配置操作クラス(ObjectLayout.h/cpp ) – キー操作・マウス操作によって、キーフレームを表 す物体の位置・向きの変更ができる
- vecmath 補助関数(vecmath\_gl.h )
	- 行列・ベクトルを扱うための vecmath ライブラリの 補助関数(詳細は後述)

## 幾何形状の読み込み・描画関数

// 幾何形状データ(Obj形式用) struct Obj 定義は省略(第 4回目の講義資料を参照) // Objファイルの読み込み Obj \* LoadObj( const char \* filename ); // Mtlファイルの読み込み void LoadMtl( const char \* filename, Obj \* obj ); //幾何形状モデルのスケーリング(スケーリング後のサイズを返す) void ScaleObj( Obj \* obj, float max\_size, ・・・ ); //幾何形状モデル(Obj形状)の描画 void RenderObj( Obj \* obj ); 前回のレポート課題 (空欄に前回のレポート 課題の解答を記述すれ ば、影が描画される)

//幾何形状モデル(Obj形状)の影の描画(ポリゴン投影による影の描画) void RenderShadow( Obj \* obj, float matrix[ 16 ], ・・・ );

# オブジェクトの配置操作クラス( **1** )

```
class ObjectLayout
                                          オブジェクトの位置・向きを表す
{
                                           構造体の可変長配列により、
   // オブジェクト情報を表す構造体
                                         全てのオブジェクトの状態を管理struct Object
    {<br>}
       Point3f pos; // 位置
       Matrix3f ori; // 向き
       Vector3f size; // サイズ(描画用)
                                          Keyframe Animation Sample
                                                                     - 미 ×
   };
                                          Position: Hermit, Orientation: Quat
   // 全オブジェクトの情報
   vector< Object > objects;
   // オブジェクトの追加
   int AddObject();
   // オブジェクトの削除
   int DeleteObject( int no );
   // オブジェクトの情報設定
    ・・・・・・・・
```
# オブジェクトの配置操作クラス( **2** )

// オブジェクト位置・視点の変更を通知 void Update(); // マウス移動時の処理 void OnMoveMouse( int mx, int my ); // マウスのボタンが押された時の処理 void OnMouseDown( int mx, int my ); // マウスのボタンが離された時の処理 void OnMouseUp( int mx, int my );

・・・・・・・・

}

// オブジェクトの個数を取得 size\_t GetNumObjects(); // 各オブジェクトの位置・向きを取得 Point3f & GetPosition( int no ); Matrix3f & GetOrientation( int no ); Matrix4f & GetFrame( int no );

マウス操作処理のメンバ関数 マウス関連のコールバック 関数の中から呼び出し

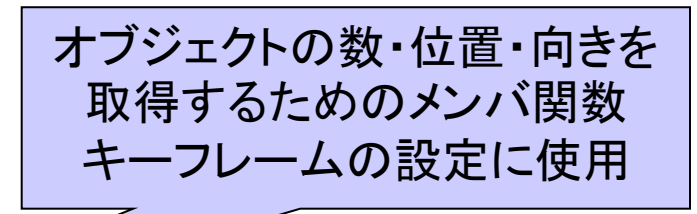

- 0 ×

sition: Hermit, Orientation: Quat

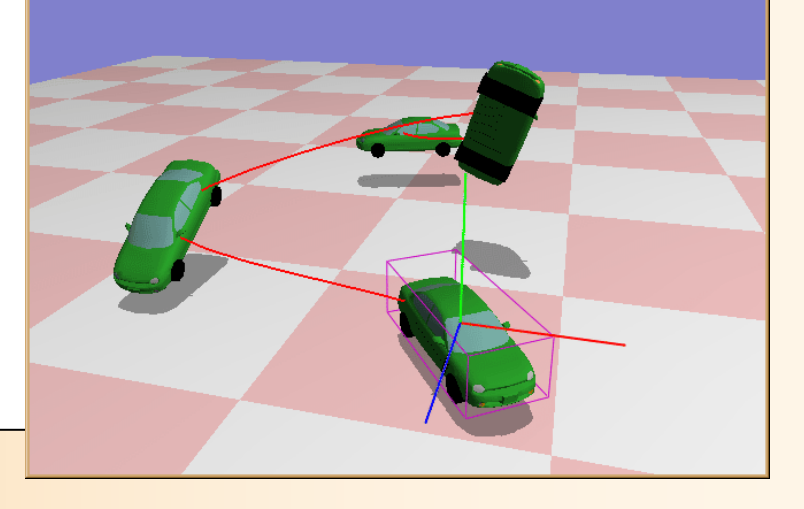

## メインプログラム

- •メインプログラム(keyframe\_sample.cpp )
- • 位置・向きの補間方法の切り替え機能
	- 位置・向きの補間方法を表す列挙型・変数を定義
	- キーボード入力により変更(KeyboardCallback()関数)
- 幾何形状の読み込みと描画

•

• キーフレームの位置・向きの配置操作

 MouseClickCallback(), MouseDragCallback(), MouseMotionCallback() 関数から、 オブジェクト配置クラスの処理を呼び出し

キーフレームアニメーション(IdleCallback()関数)

– 現在時刻に応じて、キーフレームの位置・向きを補間

# 位置・向きの補間方法の定義

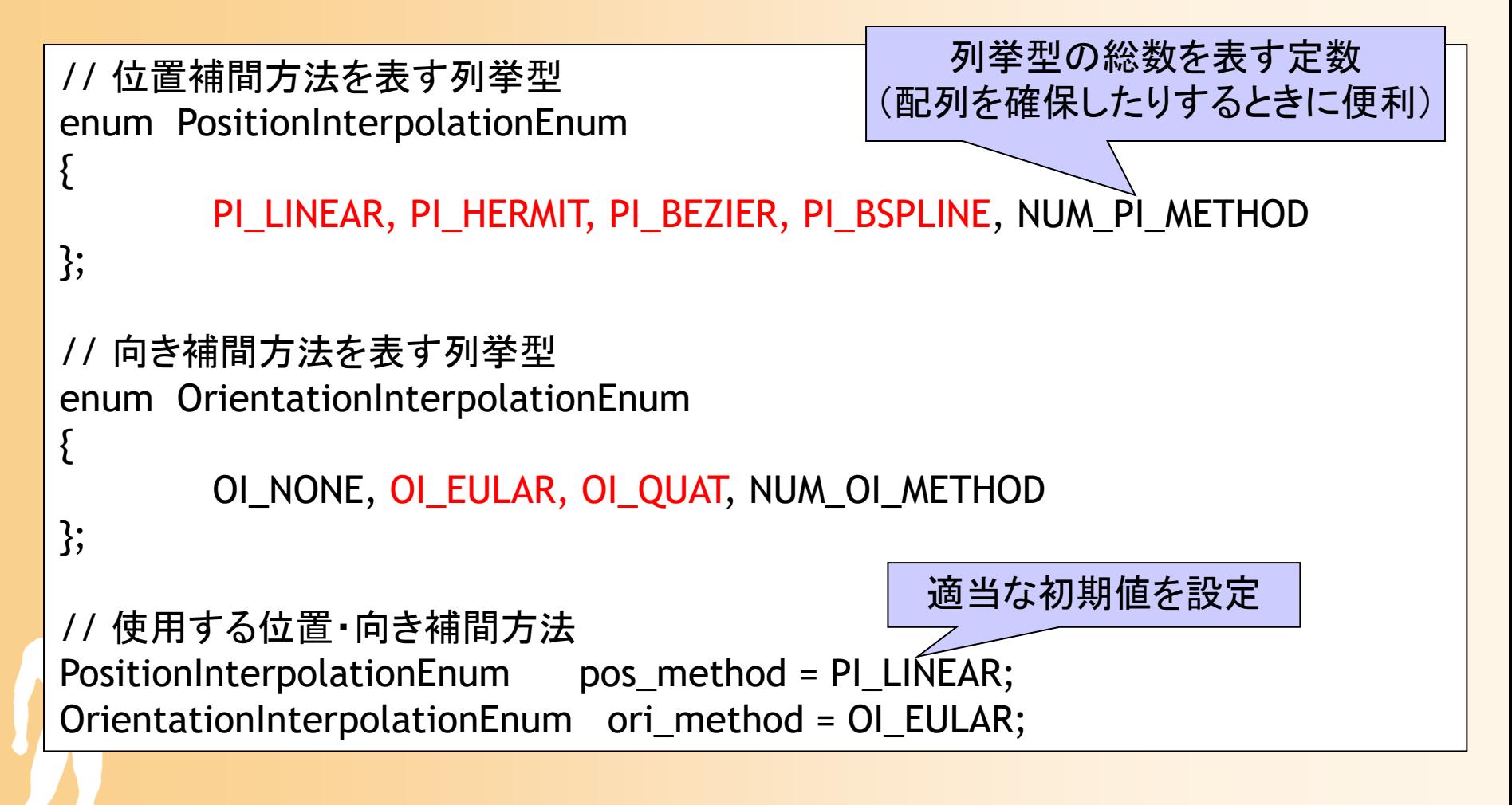

## キーフレーム情報の定義

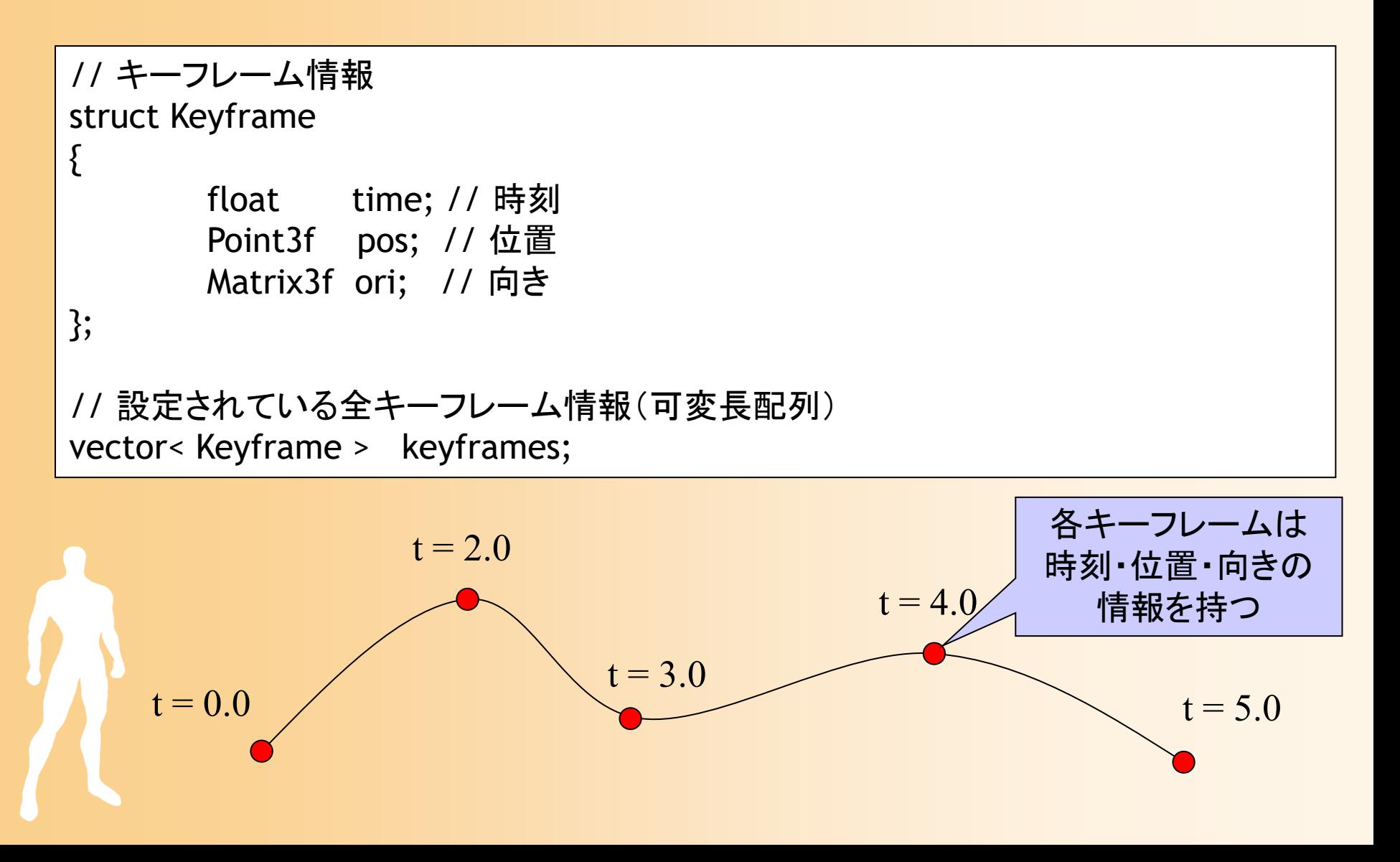

#### キーフレーム情報の設定

- $\bullet$  オブジェクトの配置操作機能(ObjectLayout オブジェクト)から取得した、各オブジェクトの 位置・向きを、キーフレームとして使用する
- $\bullet$  今回のプログラムでは、各キーフレームの時 刻は固定とする
	- -t=0.0秒, 1.0 秒, 2.0 秒, 3.0 秒, …. n-1 秒

– 一般のアニメーションソフトでは、タイムラインを 使ってキーフレームの時刻を指定できるように なっている

#### 補足:キー時刻の操作

 $\bullet$  一般的なキーフレームアニメーション作成で は、各キーフレームの時刻の操作も必要 今回のプログラムでは、簡略化のため、各キーフ レームの時刻は固定とする(t = 0, 1, 2, .... n-1) –タイムラインを使ったキーフレームの時間操作

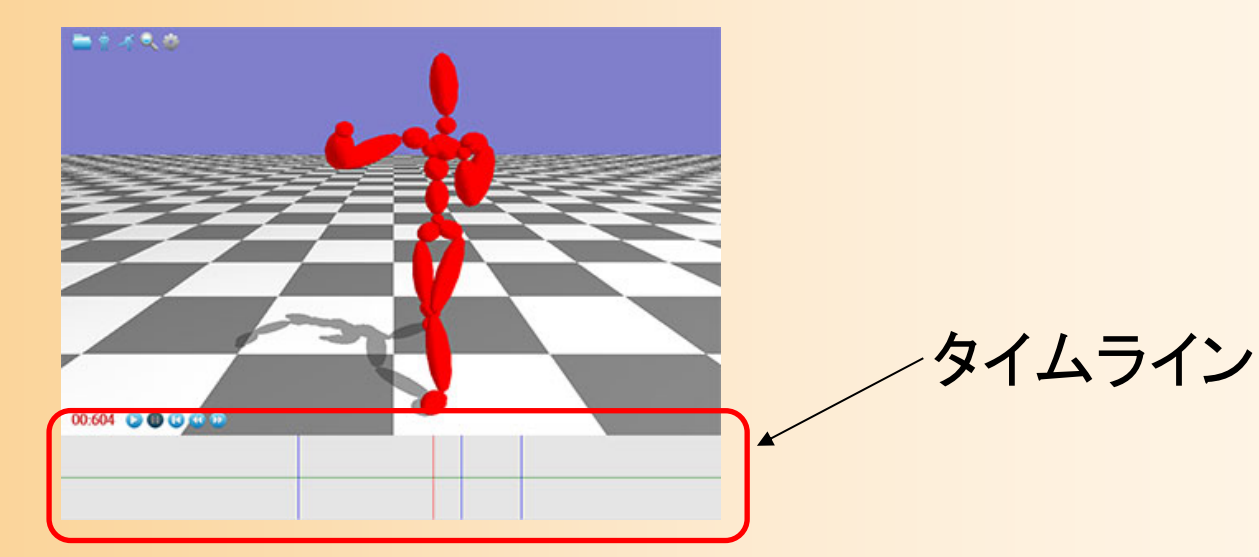

# 位置・向きの補間

- $\bullet$  位置・向きの補間(UpdateModelMat()関数)
	- 入力:キーフレーム配列、時刻 出力: 4×4変換行列(位置・向きの情報を含む)
	- 処理手順
		- 入力時刻が、何番目の区間に相当するかを判定
		- その区間における位置・向きを計算するための制御点 の情報を、キーフレーム配列から取得
		- 制御点と補間関数にもとづき、入力時刻における位 置・向きを計算する

 サンプルプログラムでは一部の補間方法しか 記述されていないので、残りは各自で作成する

## 位置・向きの表現

- $\bullet$  変換行列による位置+向きの表現
	- 物体のローカル座標系からワールド座標系への 変換行列(4×4行列)により表現
		- 3次元ベクトルによる位置の表現と、
		- 3×3行列による向きの表現、の組み合わせ – 向きには他の表現方法もある(詳しくは次回説明)
		- 位置+向きをまとめて表現できる

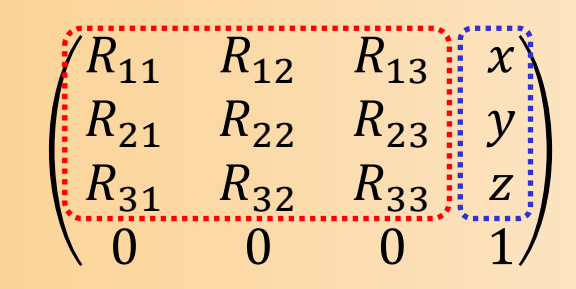

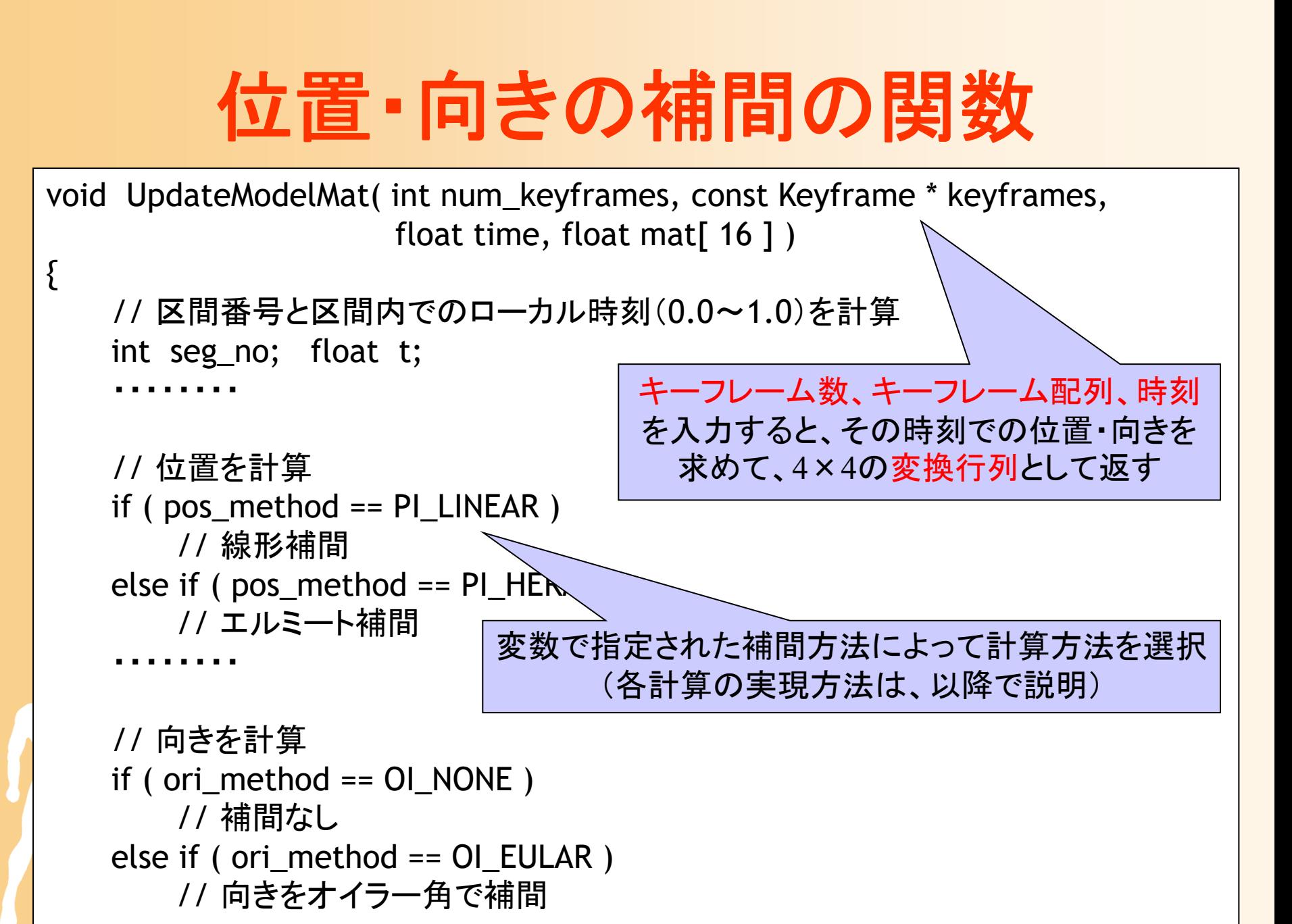

キーフレームアニメーション再生 // アニメーション中のオブジェクトの位置・向きを表す変換行列 float model\_mat[ 16 ]; void IdleCallback() { // アニメーション中のオブジェクトの位置・向きを更新 UpdateModelMat( keyframes.size(), &keyframes.front(), animation\_time, model\_mat  $);$ } void DisplayCallback( void ) { // アニメーション中のオブジェクトを描画 glPushMatrix(); glMultMatrixf( model\_mat ); RenderObj( object ); glPopMatrix(); // オブジェクトの影を描画 RenderShadow( object, model\_mat ); 現在時刻での位置・向きを表す 4 × 4変換行列を求める 変換行列を直接設定 (現在設定されているワールド座標系か らカメラ座標系への変換行列に、右から かける) オブジェクトの影の描画関数を呼び出し オブジェクトの描画関数を呼び出し

## 今日の内容

- $\bullet$ キーフレームアニメーションの基礎
- $\bullet$ サンプルプログラム
- $\bullet$ 行列・ベクトルを扱うプログラミング
- $\bullet$  位置補間
	- 線形補間
	- –Hermite曲線
	- Bézier曲線
	- B-Spline曲線

# 行列・ベクトルを扱うプログラミング

#### 行列・ベクトルを扱うプログラミング

- $\bullet$  C/C++ での行列・ベクトルの扱い
	- 全て配列として扱う方法
		- 渡された配列を行列・ベクトルとみなして、各種演算 を行うような関数を作成
	- 行列・ベクトルなどのクラスを作成する方法
- $\bullet$  どちらの方法を使うとしても、標準的な方法 はないので、自分で作成する or 既存のライ ブラリを選択する必要がある

# 行列・ベクトルのライブラリ

- $\bullet$ **OpenGL** 
	- OpenGLの関数は全て配列を渡すようになって おり、行列·ベクトルの構造体は存在しない
- DirectX
	- 行列・ベクトルの構造体・演算関数が、ユーティ リティとして提供されている
		- 他の環境で使うのは難しいため、一般的ではない
	- Java3D

 $\bullet$ 

- vecmath というクラスライブラリがある
- vecmath の非公式 C++ 版も存在する

#### **vecmath**

- $\bullet$  vecmath C++版
	- <u>– Liberatus III. kad</u> http://www.objectclub.jp/download/vecmath1
	- – テンプレートライブラリ
		- •Vector3f, Vector3d など、float と double 両方に対応
		- リンクの必要がなく、インクルードするだけで使える
	- <u>– Liberatus III. kad</u> 点(Point3)とベクトル(Vector3)の使い分け
		- 変換行列をかけると、Point3 には平行移動も適用さ れるが、Vector3 は回転のみ適用される (オーバー ロードの機能により、型によって判断)
	- 一通りの機能があり便利

# 一般的な行列計算ライブラリ

- $\bullet$  一般的な行列計算のための C++ ライブラリ
	- Eigen 、BLAS 、LAPACK など
	- – 一般的な行列・ベクトルの演算
		- 任意次元の行列の扱い、疎行列の扱い
		- 逆行列計算(LU分解)、特異値分解、コレスキー分解 など
	- 3次元空間の行列・ベクトルの表現や計算にも 使うことができる

<u>– Liberatus III. kad</u> テンプレートライブラリになっているものもある

高機能な分、使い方はやや難しくなる

#### **Eigen**

 $\bullet$  行列・ベクトル計算の C++ ライブラリ 任意次元の行列・ベクトルの表現・演算 – テンプレートライブラリ、高速 3次元空間の行列・ベクトル・四元数にも対応 • コンピュータグラフィックスでの利用に適している 行列演算に対応、疎行列にも対応 最近広く使われているが、日本語の資料はまだ 少ない

## **vecmath**の利用方法(**1**)

- $\bullet$ サンプルプログラムでは、vecmath を使用
- $\bullet$  主要な使用クラス(float型の例)
	- <u>– Liberatus III. kad</u> Point3f ・・・ 点(3次元ベクトル)
	- Vector3f ・・・ ベクトル(3次元ベクトル)
	- Matrix3f ・・・ 回転行列(3×3行列)
	- –Matrix4f ・・・ 座標変換行列(4×4行列)
	- <u>– Liberatus III. kad</u> Quat4f ・・・ 四元数(4次元ベクトル)
	- AxisAngle4f ・・・ 回転軸+回転角度
	- Color3f, Color4f ・・・ 色(3 or 4次元ベクトル)

#### **vecmath**の利用方法(**2**)

- vecmathのインストール
	- 適当な場所にコピー、インクルードディレクトリを設定
- •vecmathのヘッダファイルをインクルードして利用
- • 最新の Visual Studio では、プロジェクト設定の変 更が必要(開発環境の設定方法の資料を参照)
- • サンプルプログラムでは、vecmathクラスを引数と して OpenGL 関数を呼び出すための関数を定義 している(vecmath\_gl.h) – 詳細はヘッダファイルの中身を参照

#### **vecmath**の利用方法(**3**)

- $\bullet$  行列・ベクトルのメンバ変数
	- <sup>3</sup>次元ベクトル(Poin3f, Vector3f, Color3f 等)は、 x, y, z のメンバ変数を持つ
	- <sup>4</sup>次元ベクトル(Quat4f, Color4f等)は、x, y, z, w のメンバ変数を持つ
	- 3×3行列は、m00, m01, … , m22 のメンバ変数を持つ
	- <u>– Liberatus III. kad</u> <sup>4</sup>×4行列は、m00, m01, … , m33 のメンバ変数を持つ
- $\text{m00 }$  m01 m02 m10 m11 m12 m20 m21 m22

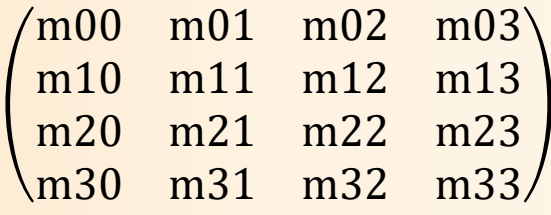

## **vecmath**の利用方法(**4**)

 $\bullet$ 行列・ベクトルへの値の取得・設定・変換

–set()、get()メソッドにより、値の取得・設定・変換ができる

Vector3f v; // 3次元ベクトル Matrix3f r; // 3×3行列(回転行列) Matrix4f m; // 4×4行列(回転・移動行列) Quat4f q; // 四元数ベクトル

```
v.set( 1.0f, 2.0f, 3.0f ); // v に (1.0, 2.0, 3.0) の値を設定
m.get( &v ); // m の並行移動成分(3次元ベクトル)を取得
m.get( &r ); // m の回転成分(3×3行列)を取得
```
r.rotY( 0.25 \* M\_PI ); // r に <sup>Y</sup>軸周りに 1/4 <sup>π</sup> 回転する回転行列を設定 q.set( m ); // 回転行列 <sup>r</sup>を四元数 q に変換

m.set( 1.0f,0.0f,0.0f,0.0f, 0.0f,1.0f,0.0f,0.0f, 0.0f,0.0f,1.0f,0.0f, 0.0f,0.0f,0.0f,1.0f ); // m に単位行列を設定 m.setIdentity(); // m に単位行列を設定

## **vecmath**の利用方法(**5**)

- $\bullet$  行列・ベクトルの演算
	- –add()、sub()、mult()メソッドなどにより、演算が行える
	- +ー\*などの演算子も利用可能(処理速度は遅くなる)
	- 同一の型の変数同士以外、これらの2項演算は適用不可

Vector3f v, v1, v2; Matrix3f m, m1, m2; float s;

v.add(v1, v2); // v1 と v2 の和を v に代入 v = v1 + v2; // 同じく、v1 と v2 の和を v に代入 v = v1.cross( v2 ); // v1 と v2 の外積(ベクトル)を v に代入 s = v1.dot( v2 ); // v1 と v2 の内積(スカラ)を <sup>s</sup>に代入 v.scaleAdd( 0.5f, v1, v2 ); // v1 の 0.5 倍を v2 に加えたものを、v に代入

m.mul( m1, m2 ); // m1 と m2 の積を m に代入  $\;\; M = M_{1} \; M_{2}$ m = m1 \* m2; // 同じく、m1 と m2 の積を m に代入 m.mulTransposeRight(m1, m2) //m1 とm2の転置 の積を m に代入 m.invert( m1 ); // m1 の逆行列を m に代入  $M = {M_1}^{-1}$  $M = M_1 M_2^t$ 

## **vecmath**の利用方法(**6**)

- $\bullet$  行列・ベクトルの演算(続き)
	- – 行列クラスの transform() メソッドにより、行列とベクトル の掛け算(座標変換の適用)を行える
		- Matrix4f(回転+移動)と Matrix3f (回転) のどちらを適用する かや、Point3f(座標)と Vector3f (ベクトル)のどちらに対して適 用するかによって、型に応じた適切な計算が行われる

Point3f p; // 3次元位置 Vector3f v; // 3次元ベクトル Matrix3f r; // 3×3行列(回転行列) Matrix4f m; // 4×4行列(回転・移動行列)

m.transform( &p ); // p に <sup>m</sup>の回転+移動成分をかけたものを p に代入 m.transform( &v ); // v に m の回転成分をかけたものを v に代入 r.transform( &v ); // v に回転行列 r をかけたものを v に代入

# 行列の扱いに際しての注意( **1** )

- • ライブラリ内部の表現方法によっては、OpenGL に渡すときに、表現方法を変換する必要がある
- • 右手座標系 or 左手座標系 –OpenGLでは右手座標系
- • どちらから行列をかけるか
	- –OpenGLでは左からかける
	- 異なる方式の間では行列の転置が必要
	- 行→列表現か、列→行表現か
		- –OpenGLでは、列→行表現

•

— 異なる方式の間では行列の転置が必要 <sup>しこも ⊕→1</sup>

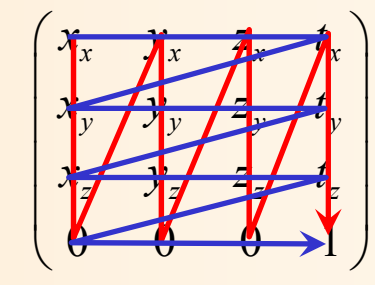

## 行列の扱いに際しての注意( **2** )

- • ライブラリ内部の表現方法によっては、OpenGL に渡すときに、表現方法を変換する必要がある
- vecmath から OpenGL への変換行列の受け渡し
	- vecmath では、OpenGL と同様、右手座標系で左からか けるが、行 <sup>→</sup>列表現のため、OpenGL に渡すには、転置 が必要

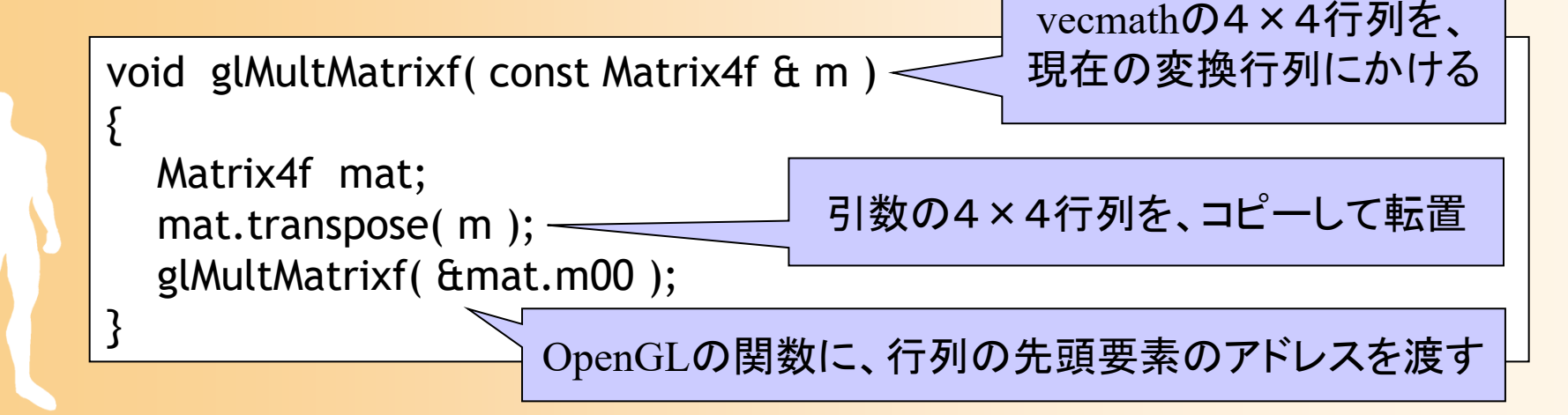

## 今日の内容

- $\bullet$ キーフレームアニメーションの基礎
- $\bullet$ サンプルプログラム
- $\bullet$ 行列・ベクトルを扱うプログラミング
- $\bullet$  位置補間
	- 線形補間
	- –Hermite曲線
	- Bézier曲線
	- B-Spline曲線

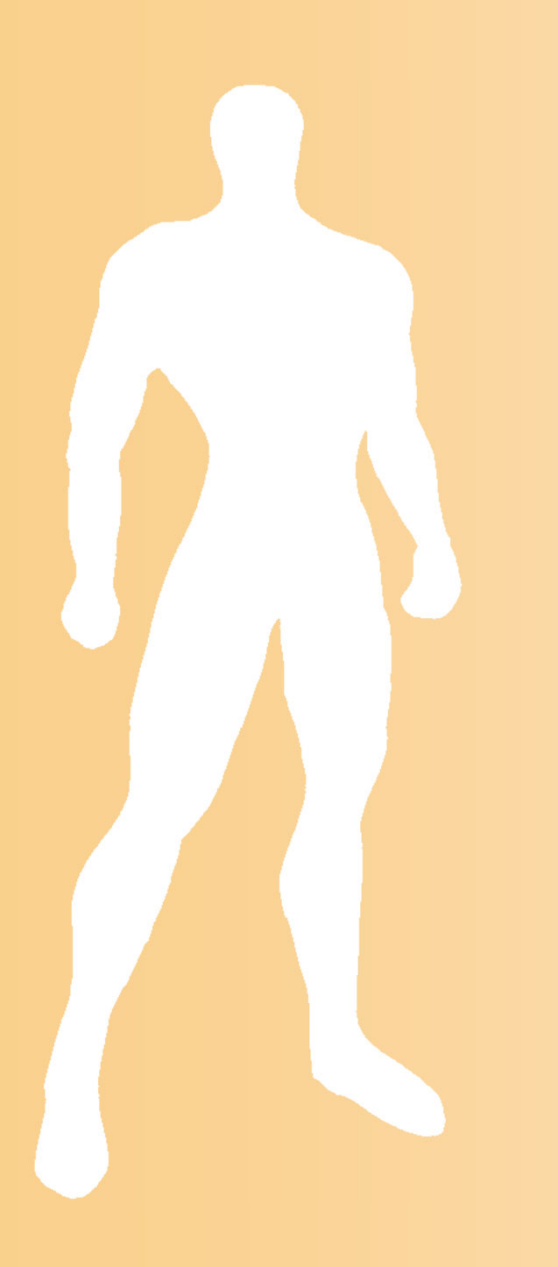

## 位置補間

## 補間の考え方(確認)

- $\bullet$  補間関数
	- 軌道全体を各キーフレーム間の区間に分ける
	- – 各区間の軌道を何らかの関数により表現
		- 通常は、区間の前後の制御点をもとに、関数を決定
	- <u>– Liberatus III. kad</u> 全体の時刻から、現在の区間内のローカル時 間を計算 (例: s = 0.0  $\boldsymbol{\sim}$ ~1.0 の範囲とする)

$$
t = 2.0
$$
\n
$$
t = 0.0
$$
\n
$$
f_{1}(s)
$$
\n
$$
t = 3.0
$$
\n
$$
t = 5.0
$$
\n
$$
t = 5.0
$$
\n
$$
t = 5.0
$$
\n
$$
t = 5.0
$$
\n
$$
t = 5.0
$$
\n
$$
t = 5.0
$$
\n
$$
t = 5.0
$$
\n
$$
t = 5.0
$$
\n
$$
t = 5.0
$$
\n
$$
t = 5.0
$$
\n
$$
t = 5.0
$$
\n
$$
t = 5.0
$$
\n
$$
t = 5.0
$$
\n
$$
t = 5.0
$$
\n
$$
t = 5.0
$$
\n
$$
t = 5.0
$$
\n
$$
t = 5.0
$$

# 位置・向きの補間(確認)

- $\bullet$  位置の補間方法
	- 位置の表現方法
		- 位置ベクトルによる表現
	- – 位置の補間方法
		- $\bullet$ 線形補間、Hermite曲線、Bézier曲線、B-Spline曲線
- $\bullet$  向きの補間方法
	- 向きの表現方法
		- 回転行列、オイラー角、回転軸と回転角度、四元数
	- 向きの補間方法
		- オイラー角、四元数

#### 位置補間

- $\bullet$  位置の表現方法
	- 位置ベクトル (*x, y, z*) による表現
	- –各座標値を独立に補間すれば良い
- $\bullet$  位置補間の方法
	- 線形補間
	- – 曲線補間
		- Hermite曲線
		- Bézier曲線
		- $\bullet$ B-Spline曲線

#### 線形補間

 $\bullet$ 区間の両端点間を線形に補間

 ${\bf p} = (1 - t) {\bf p}_0 + t {\bf p}_1$ 

 区間内での速度が一定と仮定 直線的な動き、キーフレームで動きが急に変化

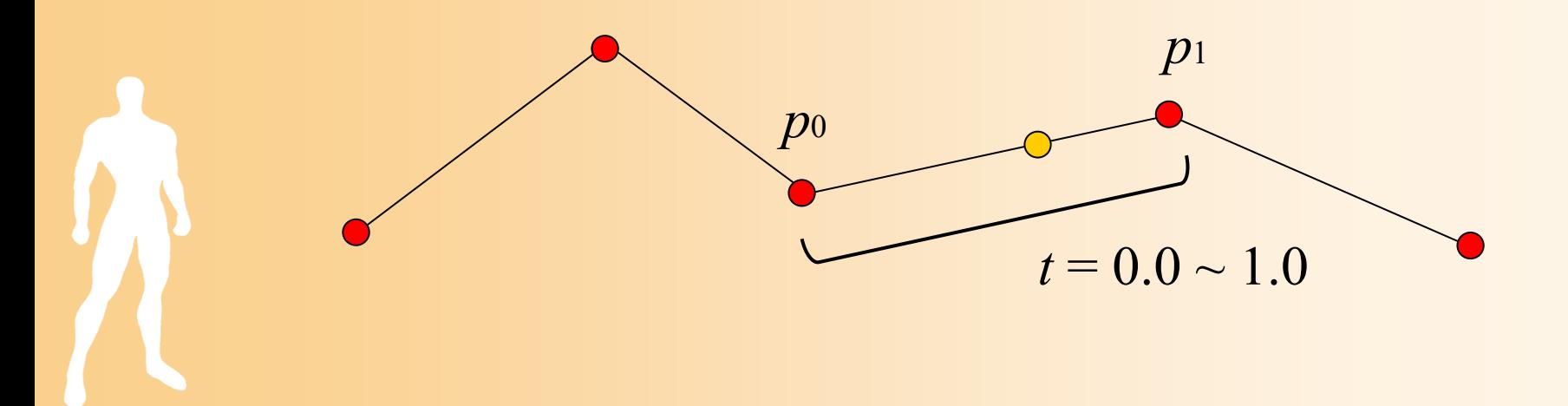

# プログラム例

// 求める位置を格納する変数 Vector3f p;

// 現在の区間の両端点の位置を取得 const Point3f & p0 = keyframes[ seg\_no ].pos; const Point3f  $\&$  p1 = keyframes[ seg\_no + 1 ].pos;

• vecmath を使った計算方法の例 どちらの書き方でも可

// 両端点を線形に補間  $p = t * (p1 - p0) + p0;$ 

// 両端点を線形に補間 p.sub( p1 - p0 ); p.scaleAdd( t, p, p0 );

2つ目の引数(ベクトル)を、1つ目の引数(実数) 倍して、3つ目の引数(ベクトル)に加えたものを、 計算結果として格納する

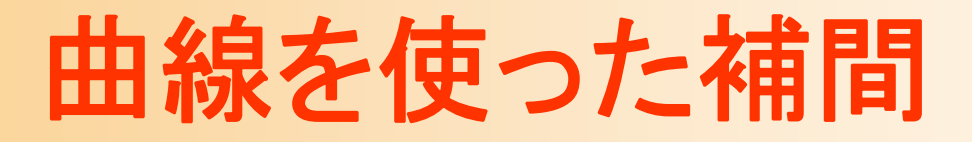

- $\bullet$  いろいろな曲線の種類がある
	- Hermit曲線
		- 2点の位置・速度から補間関数を計算
	- – Bézier曲線、B-Spline曲線
		- 4点の位置から補間関数を計算

## **Hermite**曲線

- $\bullet$  Hermite曲線(エルミート曲線)
	- 現在の区間の両端の2点の位置・速度から補間 関数を決定
		- $\bullet$ *<sup>p</sup>* はベクトルでも良い(x, y, z のそれぞれを補間)

 $p(t) = H_0(t) \cdot p_0 + H_1(t) \cdot p_1 + h_0(t) \cdot p'_0 + h_1(t) \cdot p'_1$ 

$$
H_0(t) = 2t^3 - 3t^2 + 1 = (t - 1)^2 (2t + 1)
$$
\n
$$
H_1(t) = -2t^3 + 3t^2 = t^2 (3 - 2t)
$$
\n
$$
h_0(t) = t^3 - 2t^2 + t = (t - 1)^2 t
$$
\n
$$
h_0(t) = t^3 - t^2 = (t - 1)t^2
$$
\n
$$
H_1(t) = -2t^3 + 3t^2 = t^2 (3 - 2t)
$$
\n
$$
H_2(t) = t^3 - 2t^2 + t = (t - 1)^2 t
$$
\n
$$
0.0
$$
\n
$$
1.0
$$

## **Hermite**曲線の使用

- $\bullet$  キーフレームでの速度ベクトルの計算方法
	- 普通は位置・向きしか指定されないことが多い ため、その場合は、何らかの方法で速度を計算
	- 速度ベクトル(方向+大きさ)の計算方法
		- 方法1:次のキーフレームとの差から計算
		- 方法2:向きの方向ベクトルから計算
			- Z軸の正方向がモデルの正面とする

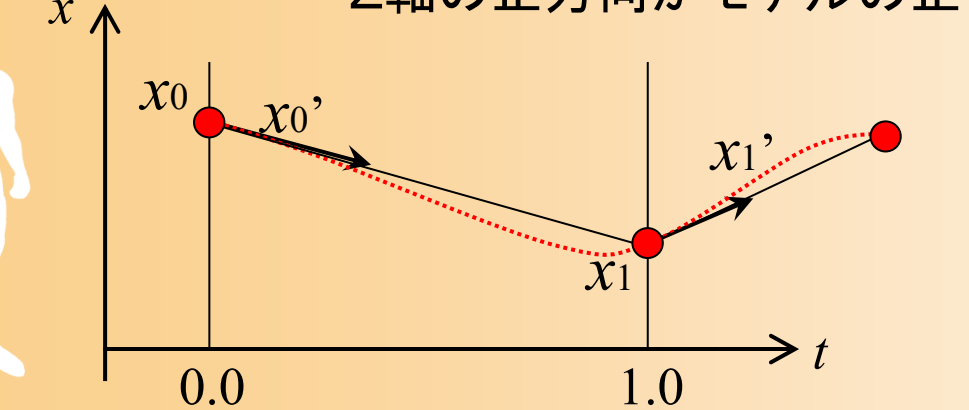

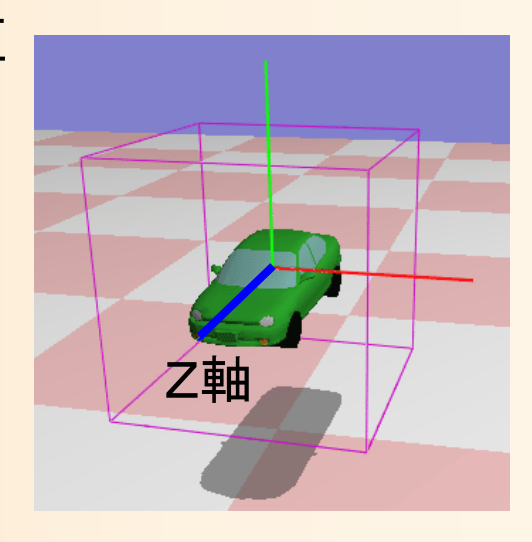

# プログラム例( **1** )

• vecmath を使った計算方法の例

// 求める位置を格納する変数 Vector3f p;

```
// 区間の両端点の位置を取得
const Point3f \theta p0 = keyframes [seg_no ].pos;
const Point3f f{t} p1 = keyframes[ seg_no + 1 ].pos;
```

```
// 区間の両端点の傾きを取得
Vector3f v0, v1;
const Matrix3f \theta o0 = keyframes [seg_no ].ori;
const Matrix3f \hat{\alpha} o1 = keyframes[ seg_no + 1 ].ori;
o0.getColumn( 2, &v0 );
o1.getColumn( 2, &v1 );
v0.negate();
v1.negate();
                            モデル座標系の-
Z軸を速度ベクトルの向きとする
                                    速度ベクトルの大きさは1とする
```
# プログラム例( **2** )

• vecmath を使った計算方法の例(続き)

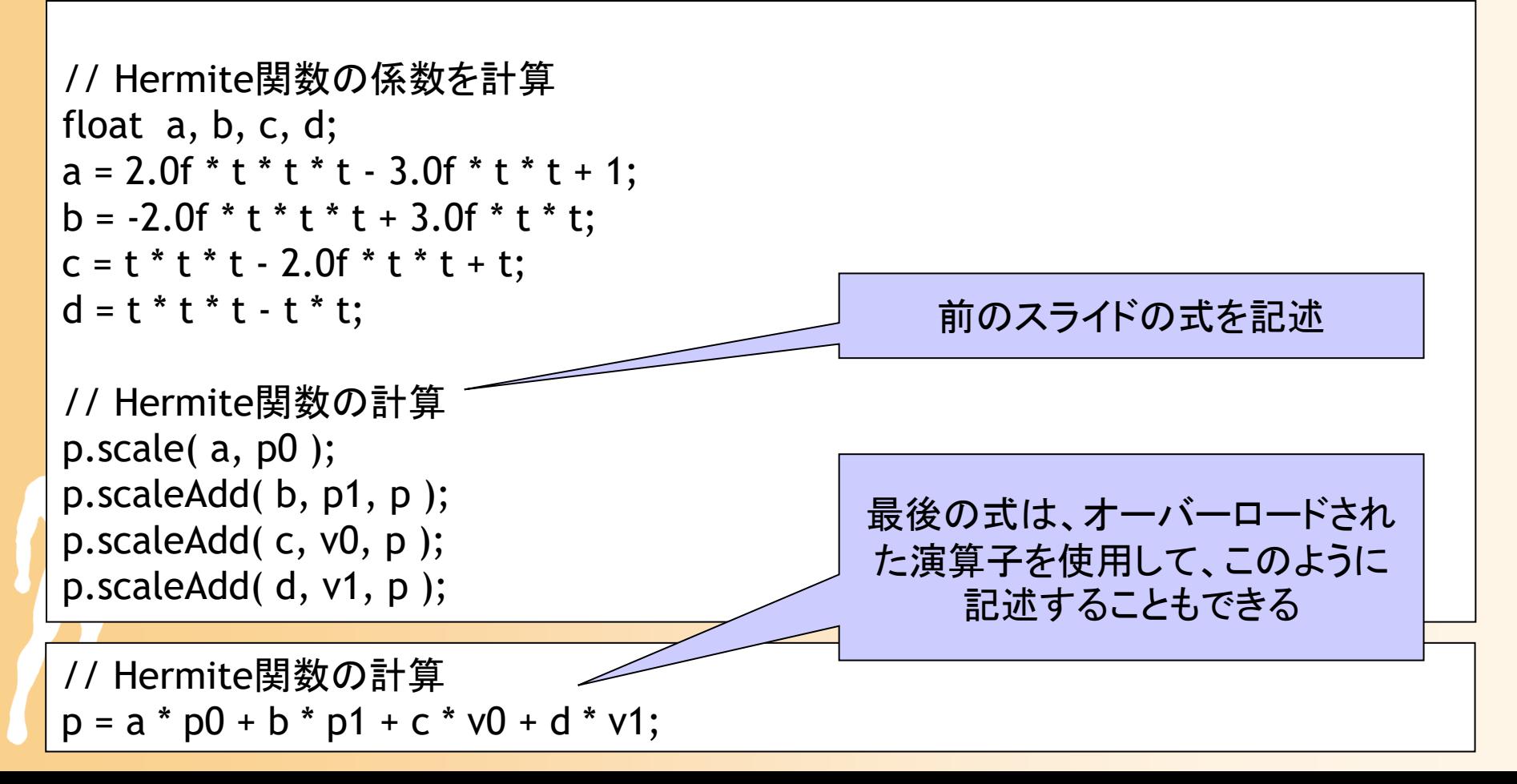

# プログラム例( **3** )

• vecmath を使った計算方法の例(別方法)

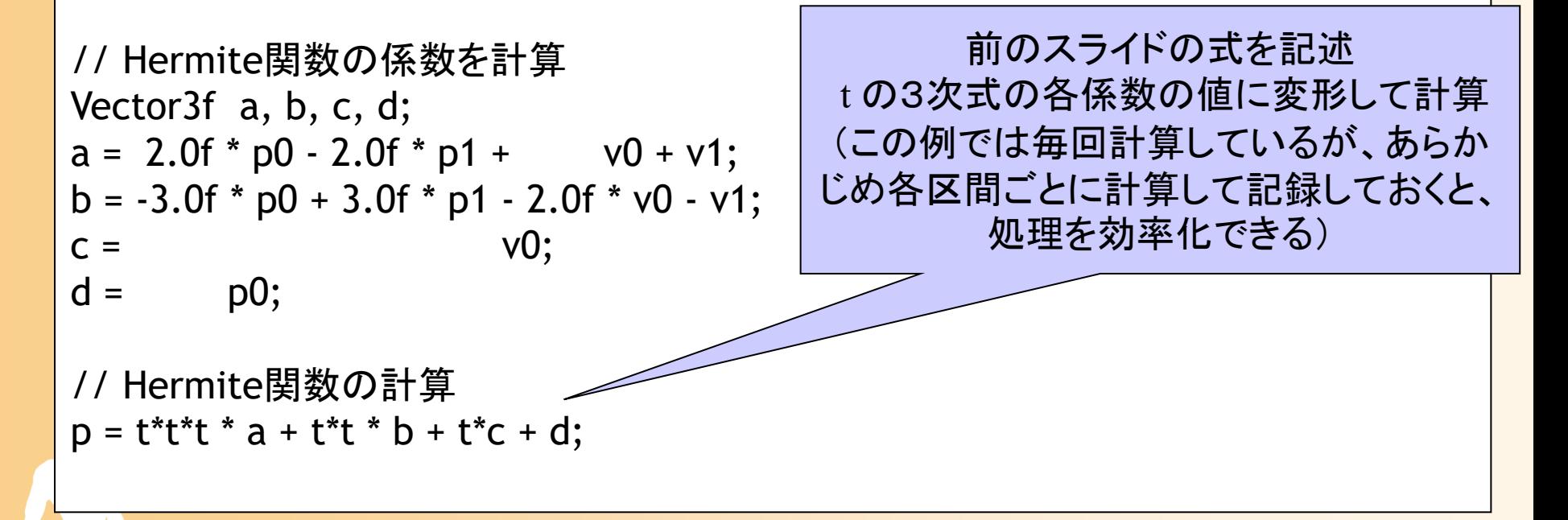

#### **Bézier**曲線

- $\bullet$  Bézier曲線(ベジェ曲線)
	- 4点の位置を補間
	- – 接続が難しい
		- •• 隣接区間を滑らかにするには、前の区間の  $p_2$ - $p_3\,$  と 次の区間の  $p_0$ '- $p_1$ ' を直線とする必要がある ( $p_3 = p_0$ ')

 $p(t) = X_0(t) \cdot p_0 + X_1(t) \cdot p_1 + X_2(t) \cdot p_2 + X_3(t) \cdot p_3$ 

$$
X_0(t) = (t-1)^3
$$
  
\n
$$
X_1(t) = 3(t-1)^2 t
$$
  
\n
$$
X_2(t) = 3(t-1)t^2
$$
  
\n
$$
X_3(t) = t^3
$$
  
\n
$$
P_0
$$
  
\n
$$
P_0
$$
  
\n
$$
P_3
$$
  
\n
$$
P_4
$$
  
\n
$$
P_5
$$
  
\n
$$
P_6
$$

#### **Bézier**曲線の区間

- $\bullet$  連続する4点を1つの区間とする
	- i×3 <sup>~</sup> i×3+3 番目の点 で i番目の区間を定義
		- 各区間内での正規化時間(0~1)をもとに位置を補間
		- 隣接する区間が、1つの点を共有
	- – 隣接区間を滑らかに接続するためには、共有点 と前後の点の 3点が直線に並ぶようにする

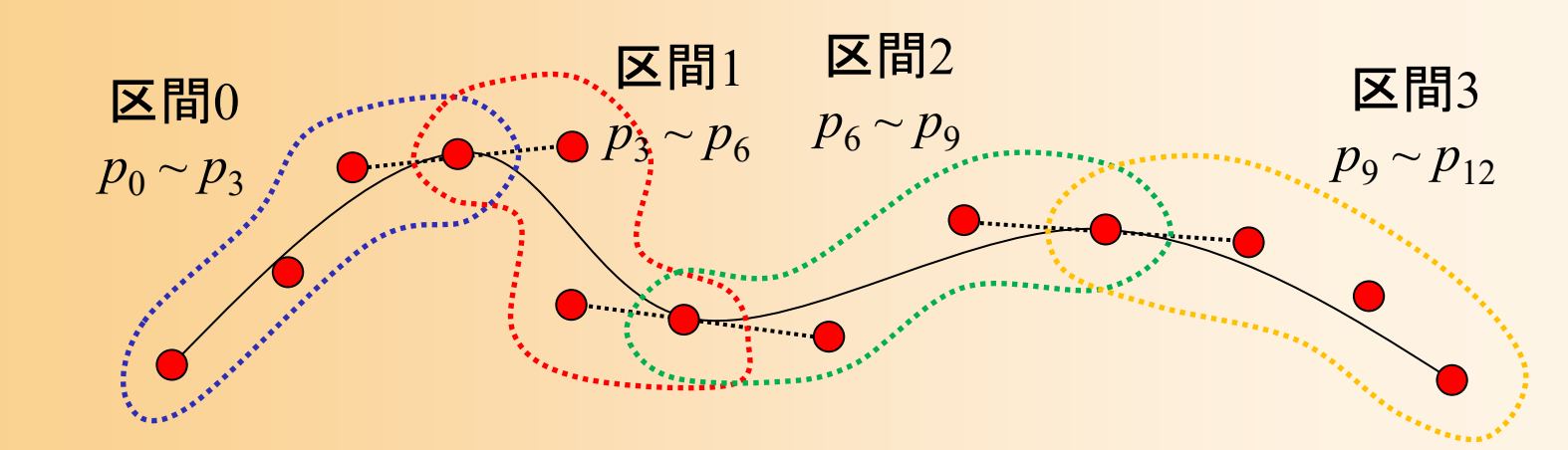

# プログラム例

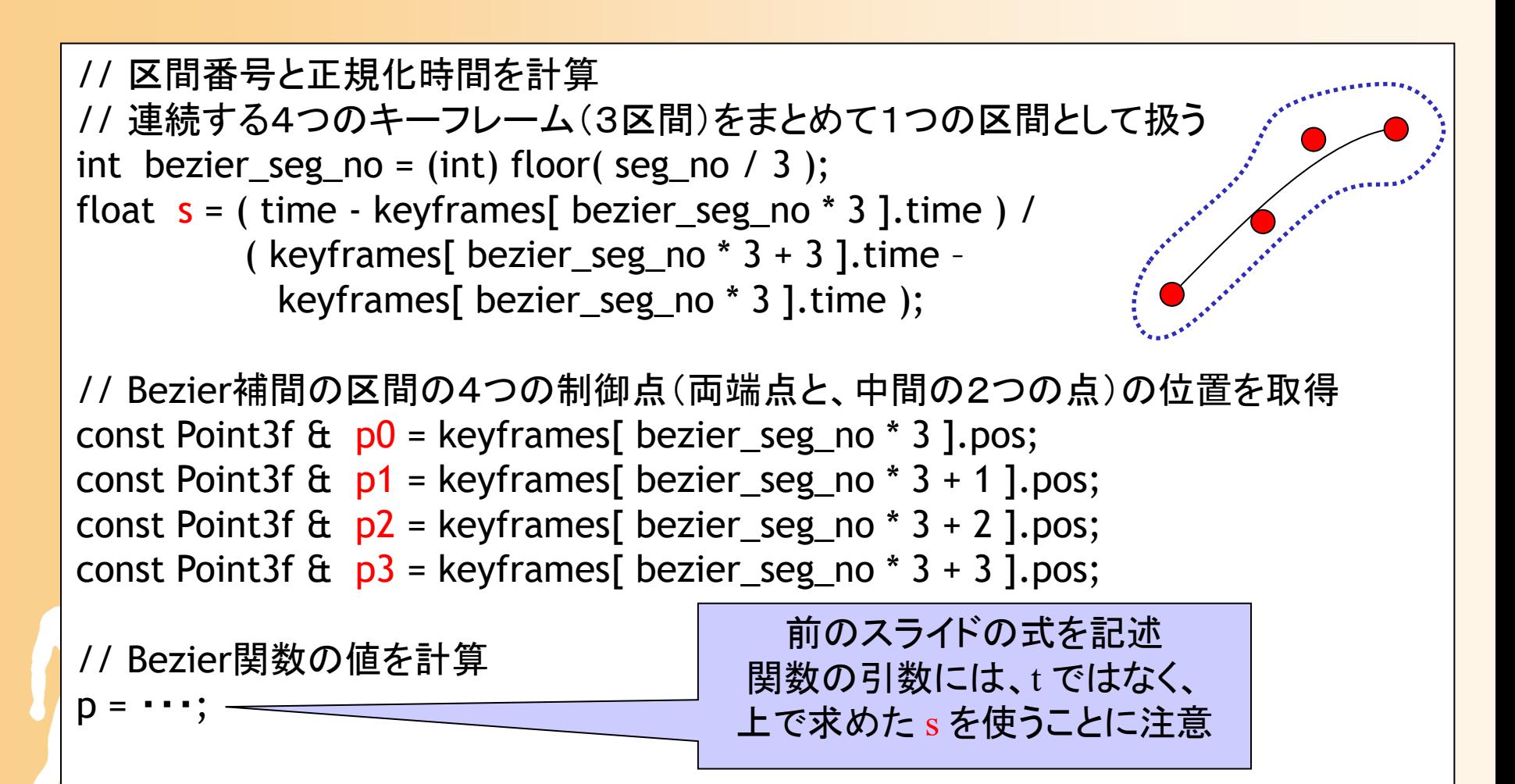

## **Bézier**曲線の応用

- $\bullet$  2次元図形の編集機能を持つソフトウェアで 広く使われている
	- 例: MS Office(Word, Power Point)、Illustrator

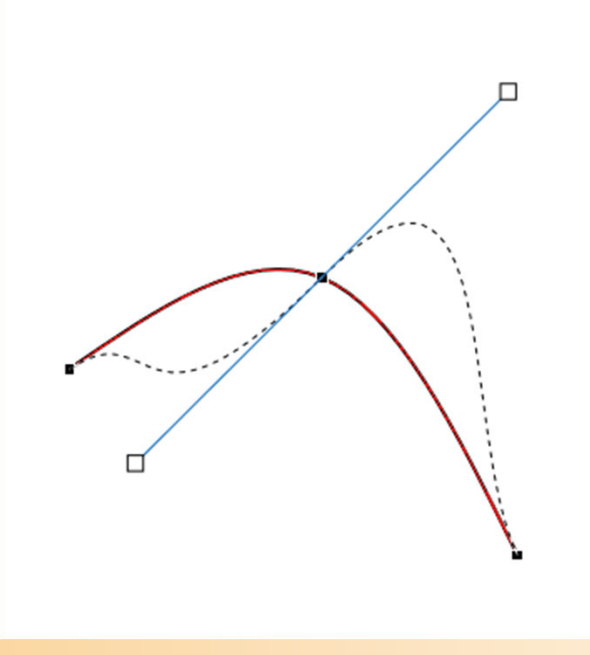

Power Point での曲線編集画面の例

## **B-Spline**曲線

- $\bullet$  B-Spline曲線(Bスプライン曲線)
	- − 4点の位置を使用
	- – 接続が非常に容易
		- • 前の区間の *<sup>p</sup>*1, *p*2, *p*3 に、次の点 *<sup>p</sup>*4 点を加えて次の 区間にすれば、前後の区間がなめらかにつながる

$$
X_0(t) = \frac{1}{6}t^3 + \frac{1}{2}t^2 + \frac{1}{2}t + \frac{1}{6}
$$
  
\n
$$
X_1(t) = \frac{1}{2}t^3 - t^2 + \frac{2}{3}
$$
  
\n
$$
X_2(t) = -\frac{1}{2}t^3 + \frac{1}{2}t^2 + \frac{1}{2}t + \frac{1}{6}
$$
  
\n
$$
X_3(t) = \frac{1}{6}t^3
$$

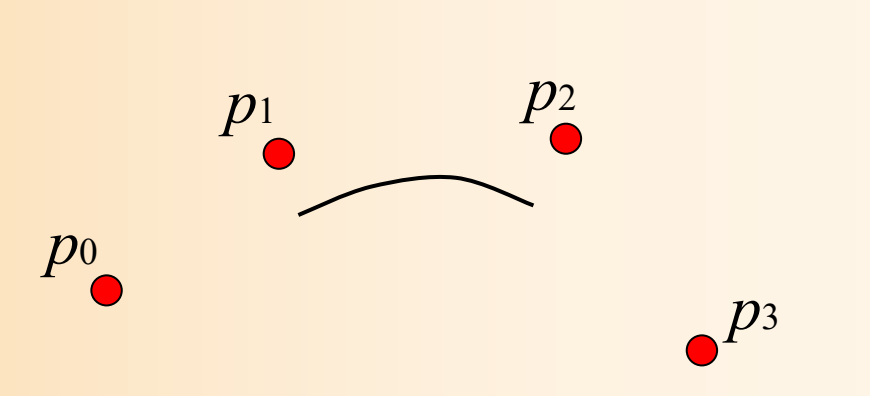

 $p(t) = X_0(t) \cdot p_0 + X_1(t) \cdot p_1 + X_2(t) \cdot p_2 + X_3(t) \cdot p_3$ 

#### **B-Spline**曲線の区間

- $\bullet$  連続する4点を1つの区間とする
	- i -1 <sup>~</sup> i+3 番目の点 で i 番目の区間を定義
	- – 順番に点をずらしながら区間を定義することで、 隣接する区間を連続的につなぐことができる
		- 最初と最後の2点間は、対応する曲線は存在しない
		- 制御点の数を <sup>n</sup>とすると、区間の数は n -3 となる

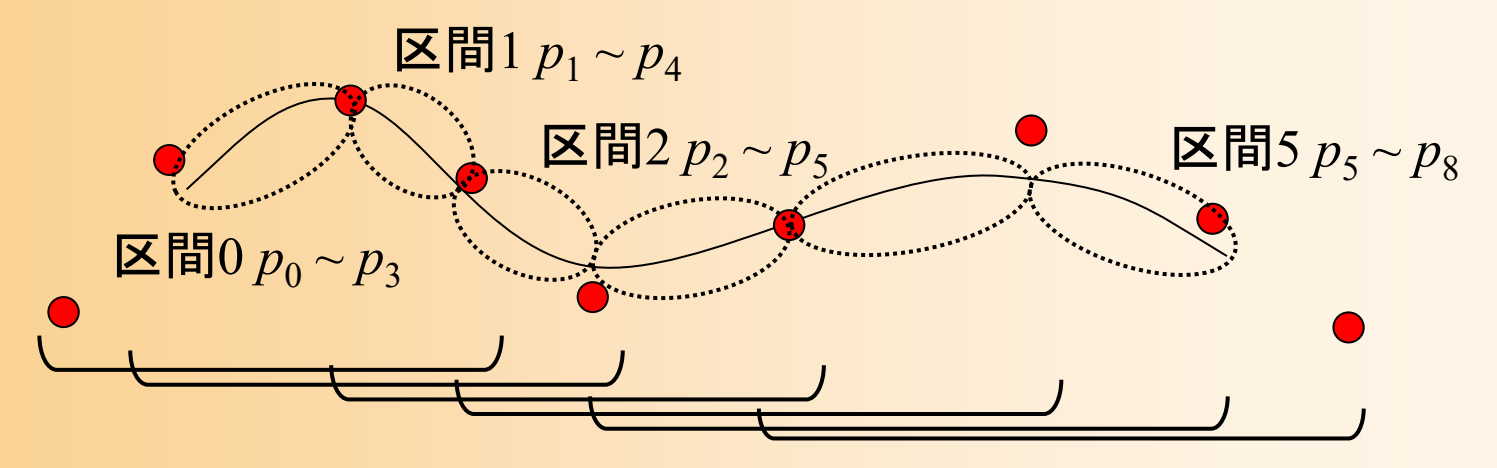

#### **B-Spline**曲線の区間

- $\bullet$  連続する4点を1つの区間とする
	- i -1 <sup>~</sup> i+3 番目の点 で i 番目の区間を定義
	- – 順番に点をずらしながら区間を定義することで、 隣接する区間を連続的につなぐことができる
		- 最初と最後の2点間は、対応する曲線は存在しない
		- 制御点の数を <sup>n</sup>とすると、区間の数は n -3 となる

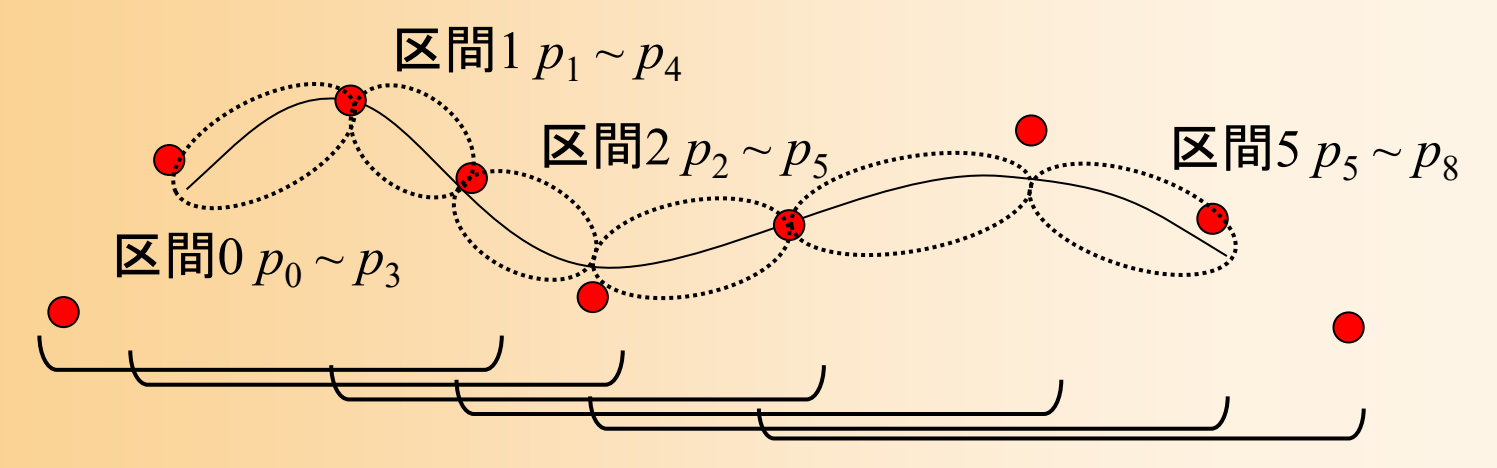

# プログラム例

```
// 区間の両端点と、さらにその隣の点(もしあれば)の位置を取得
int k0, k1, k2, k3;
k0 = (seg-no > 0) ? (seg_no - 1) : seg_no;
k1 = \text{seg} no;
k2 = \text{seg} no + 1;
k3 = (seg-no + 2 == num\_keyframes)? (seg_no + 1) : (seg_no + 2);
const Point3f \& p0 = keyframes[ k0 ].pos;
const Point3f \& p1 = keyframes[ k1 ].pos;
const Point3f \& p2 = keyframes[ k2 ].pos;
const Point3f \& p3 = keyframes[ k3 ].pos;
// B-Spline 関数の値を計算
D = \cdots;
```
## **B-Spline**曲線の特徴

- $\bullet$  B-Spline曲線の特徴
	- 滑らかな軌道が得られる
		- 必ずしもキーフレームを通るとは限らない
		- 望む軌道を得るためには、キーフレームの位置を 大きく調整する必要がある → 制御が難しい
	- <u>– Landska konstantinopolitika († 18</u> 接続性が良い(Bézier曲線と比較して)
	- 与えられた複数の点を通るような B-Spline曲線 の制御点(キーフレーム)を計算する方法もある
		- 繰り返し処理により最適な制御点を計算
		- 参考書「3次元図形処理工学」 参照(4.8節)

#### 曲線の利用

- $\bullet$  キーフレームの位置・速度が決まっている時 Hermite曲線を利用
- $\bullet$  キーフレームの位置だけ決まっている時
	- B-Spline曲線

 $\bullet$ 

- キーフレームの位置を満たす制御点を、最適化 計算により求める
- 対話的に軌道を変形したい時 Bézier曲線 or B-Spline曲線

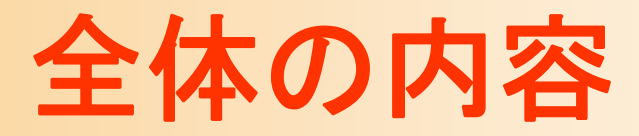

- •キーフレームアニメーションの基礎
- •サンプルプログラム
- •行列・ベクトルを扱うプログラミング
- • 位置補間
	- –線形補間、Hermite曲線、 Bézier曲線、B-Spline曲線
- • 向きの補間 – オイラー角、四元数と球面線形補間、相互変換 • アニメーションプログラミング •レポート課題

次回予告

- •キーフレームアニメーションの基礎
- •サンプルプログラム
- •行列・ベクトルを扱うプログラミング
- • 位置補間
	- –線形補間、Hermite曲線、 Bézier曲線、B-Spline曲線
- • 向きの補間 – オイラー角、四元数と球面線形補間、相互変換 • アニメーションプログラミング •レポート課題

# レポート課題(予告)

 $\bullet$  位置・向き補間の実装 サンプルプログラム(keyframe\_sample.cpp)をもと に作成したプログラムを提出 •UpdateModelMat()の空欄を埋めるプログラムを作成 – 位置補間: Hermite 、Bézier 、B-Spline曲線 <u>– Landska konstantinopolitika († 18</u> 向き補間: 球面線形補間

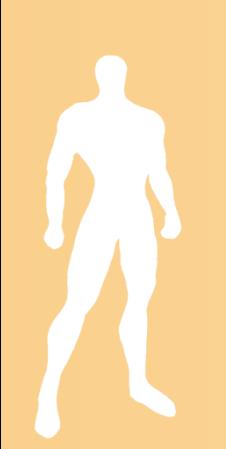